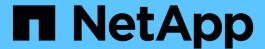

## **Automated Oracle Data Protection**

**NetApp Solutions** 

NetApp May 17, 2024

This PDF was generated from https://docs.netapp.com/us-en/netapp-solutions/databases/db\_protection\_getting\_started.html on May 17, 2024. Always check docs.netapp.com for the latest.

# **Table of Contents**

| Sol | ution Overview                                 | 1 |
|-----|------------------------------------------------|---|
| Α   | Automated Data Protection for Oracle Databases | 1 |
| C   | Setting started                                | 2 |
| S   | Step-by-step deployment procedure              | 7 |

## **Solution Overview**

This page describes the Automated method for deploying Oracle19c on NetApp ONTAP storage.

## **Automated Data Protection for Oracle Databases**

Organizations are automating their environments to gain efficiencies, accelerate deployments, and reduce manual effort. Configuration management tools like Ansible are being used to streamline enterprise database operations. In this solution, we demonstrate how you can use Ansible to automate the data protection of Oracle with NetApp ONTAP. By enabling storage administrators, systems administrators, and DBAs to consistently and rapidly setup data replication to an offsite data center or to public cloud, you achieve the following benefits:

- Eliminate design complexities and human errors, and implement a repeatable consistent deployment and best practices
- Decrease time for configuration of Intercluster replication, CVO instantiation, and recovery of Oracle databases
- · Increase database administrators, systems and storage administrators productivity
- Provides database recovery workflow for ease of testing a DR scenario.

NetApp provides customers with validated Ansible modules and roles to accelerate deployment, configuration, and lifecycle management of your Oracle database environment. This solution provides instruction and Ansible playbook code, to help you:

### On Prem to on prem replication

- · Create intercluster lifs on source and destination
- · Establish cluster and vserver peering
- Create and initialize SnapMirror of Oracle volumes
- · Create a replication schedule through AWX/Tower for Oracle binaries, databases, and logs
- Restore Oracle DB on the destination, and bring database online

#### On Prem to CVO in AWS

- · Create AWS connector
- Create CVO instance in AWS
- Add On-Prem cluster to Cloud Manager
- · Create intercluster lifs on source
- · Establish cluster and vserver peering
- Create and initialize SnapMirror of Oracle volumes
- Create a replication schedule through AWX/Tower for Oracle binaries, databases, and logs
- Restore Oracle DB on the destination, and bring database online

After you are ready, click here for getting started with the solution.

## **Getting started**

This solution has been designed to be run in an AWX/Tower environment.

#### **AWX/Tower**

For AWX/Tower environments, you are guided through creating an inventory of your ONTAP cluster management and Oracle server (IPs and hostnames), creating credentials, configuring a project that pulls the Ansible code from NetApp Automation Github, and the Job Template that launches the automation.

- 1. The solution has been designed to run in a private cloud scenario (on-premise to on-premise), and hybrid cloud (on-premise to public cloud Cloud Volumes ONTAP [CVO])
- 2. Fill out the variables specific to your environment, and copy and paste them into the Extra Vars fields in your job template.
- 3. After the extra vars have been added to your job template, you can launch the automation.
- 4. The automation is set to be ran three phases (Setup, Replication Schedule for Oracle Binaries, Database, Logs, and Replication Schedule just for Logs), and a forth phase to recovering the database at a DR site.
- 5. For detailed instructions for obtaining the keys and tokens necessary for the CVO Data Protection visit Gather Pre-requisites For CVO and Connector Deployments

### Requirements

## On-Prem |

| Environment         | Requirements                                                                                                    |
|---------------------|----------------------------------------------------------------------------------------------------|
| Ansible environment | AWX/Tower                                                                                                    |
|                     | Ansible v.2.10 and higher                                                                                                    |
|                     | Python 3                                                                                                    |
|                     | Python libraries - netapp-lib - xmltodict - jmespath                                                                          |
| ONTAP               | ONTAP version 9.8 +                                                                                                    |
|                     | Two data aggregates                                                                                                    |
|                     | NFS vlan and ifgrp created                                                                                                    |
| Oracle server(s)    | RHEL 7/8                                                                                                    |
|                     | Oracle Linux 7/8                                                                                                    |
|                     | Network interfaces for NFS, public, and optional mgmt                                                                         |
|                     | Existing Oracle environment on source, and the equivalent Linux operating system at the destination (DR Site or Public Cloud) |

## CVO

| Environment         | Requirements                                                                                                    |
|---------------------|----------------------------------------------------------------------------------------------------|
| Ansible environment | AWX/Tower                                                                                                    |
|                     | Ansible v.2.10 and higher                                                                                                    |
|                     | Python 3                                                                                                    |
|                     | Python libraries - netapp-lib - xmltodict - jmespath                                                                          |
| ONTAP               | ONTAP version 9.8 +                                                                                                    |
|                     | Two data aggregates                                                                                                    |
|                     | NFS vlan and ifgrp created                                                                                                    |
| Oracle server(s)    | RHEL 7/8                                                                                                    |
|                     | Oracle Linux 7/8                                                                                                    |
|                     | Network interfaces for NFS, public, and optional mgmt                                                                         |
|                     | Existing Oracle environment on source, and the equivalent Linux operating system at the destination (DR Site or Public Cloud) |
|                     | Set appropriate swap space on the Oracle EC2 instance, by default some EC2 instances are deployed with 0 swap                 |
|                     |                                                                                                    |

| Environment       | Requirements                       |
|-------------------|------------------------------------|
| Cloud Manager/AWS | AWS Access/Secret Key              |
|                   | NetApp Cloud Manager Account       |
|                   | NetApp Cloud Manager Refresh Token |

## **Automation Details**

### On-Prem |

This automated deployment is designed with a single Ansible playbook that consists of three separate roles. The roles are for ONTAP, Linux, and Oracle configurations.

The following table describes which tasks are being automated.

| Playbook            | Tasks                                                                              |
|---------------------|------------------------------------------------------------------------------------|
| ontap_setup         | Pre-check of the ONTAP environment                                                 |
|                     | Creation of Intercluster LIFs on source cluster (OPTIONAL)                         |
|                     | Creation of Intercluster LIFs on destination cluster (OPTIONAL)                    |
|                     | Creation of Cluster and SVM Peering                                                |
|                     | Creation of destination SnapMirror and Initialization of designated Oracle volumes |
| ora_replication_cg  | Enable backup mode for each database in /etc/oratab                                |
|                     | Snapshot taken of Oracle Binary and Database volumes                               |
|                     | Snapmirror Updated                                                                 |
|                     | Turn off backup mode for each database in /etc/oratab                              |
| ora_replication_log | Switch current log for each database in /etc/oratab                                |
|                     | Snapshot taken of Oracle Log volume                                                |
|                     | Snapmirror Updated                                                                 |
| ora_recovery        | Break SnapMirror                                                                   |
|                     | Enable NFS and create junction path for Oracle volumes on the destination          |
|                     | Configure DR Oracle Host                                                           |
|                     | Mount and verify Oracle volumes                                                    |
|                     | Recover and start Oracle database                                                  |

### CVO

This automated deployment is designed with a single Ansible playbook that consists of three separate roles. The roles are for ONTAP, Linux, and Oracle configurations.

The following table describes which tasks are being automated.

| Playbook            | Tasks                                                                              |
|---------------------|------------------------------------------------------------------------------------|
| cvo_setup           | Pre-check of the environment                                                       |
|                     | AWS Configure/AWS Access Key ID/Secret Key/Default Region                          |
|                     | Creation of AWS Role                                                               |
|                     | Creation of NetApp Cloud Manager Connector instance in AWS                         |
|                     | Creation of Cloud Volumes ONTAP (CVO) instance in AWS                              |
|                     | Add On-Prem Source ONTAP Cluster to NetApp Cloud Manager                           |
|                     | Creation of destination SnapMirror and Initialization of designated Oracle volumes |
| ora_replication_cg  | Enable backup mode for each database in /etc/oratab                                |
|                     | Snapshot taken of Oracle Binary and Database volumes                               |
|                     | Snapmirror Updated                                                                 |
|                     | Turn off backup mode for each database in /etc/oratab                              |
| ora_replication_log | Switch current log for each database in /etc/oratab                                |
|                     | Snapshot taken of Oracle Log volume                                                |
|                     | Snapmirror Updated                                                                 |
| ora_recovery        | Break SnapMirror                                                                   |
|                     | Enable NFS and create junction path for Oracle volumes on the destination CVO      |
|                     | Configure DR Oracle Host                                                           |
|                     | Mount and verify Oracle volumes                                                    |
|                     | Recover and start Oracle database                                                  |

## **Default parameters**

To simplify automation, we have preset many required Oracle parameters with default values. It is generally not necessary to change the default parameters for most deployments. A more advanced user can make changes to the default parameters with caution. The default parameters are located in each role folder under defaults directory.

#### License

You should read license information as stated in the Github repository. By accessing, downloading, installing, or using the content in this repository, you agree the terms of the license laid out here.

Note that there are certain restrictions around producing and/or sharing any derivative works with the content in this repository. Please make sure you read the terms of the License before using the content. If you do not agree to all of the terms, do not access, download, or use the content in this repository.

After you are ready, click here for detailed AWX/Tower procedures.

## Step-by-step deployment procedure

This page describes the Automated Data Protection of Oracle19c on NetApp ONTAP storage.

#### **AWX/Tower Oracle Data Protection**

#### Create the inventory, group, hosts, and credentials for your environment

This section describes the setup of inventory, groups, hosts, and access credentials in AWX/Ansible Tower that prepare the environment for consuming NetApp automated solutions.

- 1. Configure the inventory.
  - a. Navigate to Resources → Inventories → Add, and click Add Inventory.
  - b. Provide the name and organization details, and click Save.
  - c. On the Inventories page, click the inventory created.
  - d. Navigate to the Groups sub-menu and click Add.
  - e. Provide the name oracle for your first group and click Save.
  - f. Repeat the process for a second group called dr\_oracle.
  - g. Select the oracle group created, go to the Hosts sub-menu and click Add New Host.
  - h. Provide the IP address of the Source Oracle host's management IP, and click Save.
  - i. This process must be repeated for the dr\_oracle group and add the the DR/Destination Oracle host's management IP/hostname.

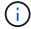

Below are instructions for creating the credential types and credentials for either On-Prem with ONTAP, or CVO on AWS.

#### On-Prem

- 1. Configure the credentials.
- 2. Create Credential Types. For solutions involving ONTAP, you must configure the credential type to match username and password entries.
  - a. Navigate to Administration → Credential Types, and click Add.
  - b. Provide the name and description.
  - c. Paste the following content in Input Configuration:

```
fields:
    - id: dst_cluster_username
        type: string
        label: Destination Cluster Username
        id: dst_cluster_password
        type: string
        label: Destination Cluster Password
        secret: true
        id: src_cluster_username
        type: string
        label: Source Cluster Username
        id: src_cluster_password
        type: string
        label: Source Cluster Password
        secret: true
```

d. Paste the following content into Injector Configuration and then click Save:

```
extra_vars:
  dst_cluster_username: '{{   dst_cluster_username }}'
  dst_cluster_password: '{{   dst_cluster_password }}'
  src_cluster_username: '{{   src_cluster_username }}'
  src_cluster_password: '{{   src_cluster_password }}'
```

- 3. Create Credential for ONTAP
  - a. Navigate to Resources → Credentials, and click Add.
  - b. Enter the name and organization details for the ONTAP Credentials
  - c. Select the credential type that was created in the previous step.
  - d. Under Type Details, enter the Username and Password for your Source and Destination Clusters.
  - e. Click Save
- 4. Create Credential for Oracle
  - a. Navigate to Resources → Credentials, and click Add.
  - b. Enter the name and organization details for Oracle

- c. Select the Machine credential type.
- d. Under Type Details, enter the Username and Password for the Oracle hosts.
- e. Select the correct Privilege Escalation Method, and enter the username and password.
- f. Click Save
- g. Repeat process if needed for a different credential for the dr\_oracle host.

#### CVO

- 1. Configure the credentials.
- 2. Create credential types. For solutions involving ONTAP, you must configure the credential type to match username and password entries, we will also add entries for Cloud Central and AWS.
  - a. Navigate to Administration  $\rightarrow$  Credential Types, and click Add.
  - b. Provide the name and description.
  - c. Paste the following content in Input Configuration:

```
fields:
 - id: dst cluster username
   type: string
   label: CVO Username
  - id: dst cluster password
   type: string
   label: CVO Password
   secret: true
  - id: cvo svm password
   type: string
   label: CVO SVM Password
    secret: true
  - id: src cluster username
   type: string
   label: Source Cluster Username
  - id: src cluster_password
   type: string
   label: Source Cluster Password
   secret: true
  - id: regular id
   type: string
   label: Cloud Central ID
   secret: true
  - id: email id
   type: string
   label: Cloud Manager Email
   secret: true
  - id: cm password
   type: string
   label: Cloud Manager Password
   secret: true
 - id: access key
   type: string
   label: AWS Access Key
   secret: true
  - id: secret key
   type: string
   label: AWS Secret Key
   secret: true
  - id: token
   type: string
    label: Cloud Central Refresh Token
    secret: true
```

d. Paste the following content into Injector Configuration and click Save:

```
extra_vars:
   dst_cluster_username: '{{    dst_cluster_username }}'
   dst_cluster_password: '{{        dst_cluster_password }}'
   cvo_svm_password: '{{        cvo_svm_password }}'
   src_cluster_username: '{{        src_cluster_username }}'
   src_cluster_password: '{{        src_cluster_password }}'
   regular_id: '{{        regular_id }}'
   email_id: '{{        email_id }}'
   cm_password: '{{        cm_password }}'
   access_key: '{{        access_key }}'
   secret_key: '{{        secret_key }}'
   token: '{{        token }}'
```

#### Create Credential for ONTAP/CVO/AWS

- a. Navigate to Resources → Credentials, and click Add.
- b. Enter the name and organization details for the ONTAP Credentials
- c. Select the credential type that was created in the previous step.
- d. Under Type Details, enter the Username and Password for your Source and CVO Clusters, Cloud Central/Manager, AWS Access/Secret Key and Cloud Central Refresh Token.
- e. Click Save
- 4. Create Credential for Oracle (Source)
  - a. Navigate to Resources → Credentials, and click Add.
  - b. Enter the name and organization details for Oracle host
  - c. Select the Machine credential type.
  - d. Under Type Details, enter the Username and Password for the Oracle hosts.
  - e. Select the correct Privilege Escalation Method, and enter the username and password.
  - f. Click Save
- 5. Create Credential for Oracle Destination
  - a. Navigate to Resources → Credentials, and click Add.
  - b. Enter the name and organization details for the DR Oracle host
  - c. Select the Machine credential type.
  - d. Under Type Details, enter the Username (ec2-user or if you have changed it from default enter that), and the SSH Private Key
  - e. Select the correct Privilege Escalation Method (sudo), and enter the username and password if needed.
  - f. Click Save

#### Create a project

1. Go to Resources  $\rightarrow$  Projects, and click Add.

- a. Enter the name and organization details.
- b. Select Git in the Source Control Credential Type field.
- c. enter https://github.com/NetApp-Automation/na\_oracle19c\_data\_protection.git as the source control URL.
- d. Click Save.
- e. The project might need to sync occasionally when the source code changes.

### Configure global variables

Variables defined in this section apply to all Oracle hosts, databases, and the ONTAP cluster.

1. Input your environment-specific parameters in following embedded global variables or vars form.

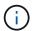

The items in blue must be changed to match your environment.

#### On-Prem

```
# Oracle Data Protection global user configuration variables
# Ontap env specific config variables
hosts group: "ontap"
ca signed certs: "false"
# Inter-cluster LIF details
src nodes:
 - "AFF-01"
  - "AFF-02"
dst nodes:
 - "DR-AFF-01"
  - "DR-AFF-02"
create source intercluster lifs: "yes"
source intercluster network port details:
  using dedicated ports: "yes"
 using ifgrp: "yes"
  using vlans: "yes"
  failover for shared individual ports: "yes"
  ifgrp name: "a0a"
  vlan_id: "10"
 ports:
   - "e0b"
    - "e0q"
  broadcast domain: "NFS"
  ipspace: "Default"
  failover group_name: "iclifs"
source intercluster lif details:
  - name: "icl 1"
    address: "10.0.0.1"
   netmask: "255.255.255.0"
   home port: "a0a-10"
   node: "AFF-01"
  - name: "icl 2"
    address: "10.0.0.2"
    netmask: "255.255.255.0"
   home port: "a0a-10"
    node: "AFF-02"
create destination intercluster lifs: "yes"
```

```
destination intercluster network port details:
  using dedicated ports: "yes"
  using ifgrp: "yes"
  using vlans: "yes"
  failover for shared individual ports: "yes"
  ifgrp name: "a0a"
  vlan id: "10"
  ports:
   - "e0b"
    - "e0q"
  broadcast domain: "NFS"
  ipspace: "Default"
  failover group name: "iclifs"
destination intercluster lif details:
  - name: "icl 1"
    address: "10.0.0.3"
    netmask: "255.255.255.0"
   home port: "a0a-10"
   node: "DR-AFF-01"
  - name: "icl 2"
    address: "10.0.0.4"
    netmask: "255.255.255.0"
    home port: "a0a-10"
    node: "DR-AFF-02"
# Variables for SnapMirror Peering
passphrase: "your-passphrase"
# Source & Destination List
dst cluster name: "dst-cluster-name"
dst cluster ip: "dst-cluster-ip"
dst_vserver: "dst-vserver"
dst nfs lif: "dst-nfs-lif"
src cluster name: "src-cluster-name"
src cluster ip: "src-cluster-ip"
src vserver: "src-vserver"
# Variable for Oracle Volumes and SnapMirror Details
cg snapshot name prefix: "oracle"
src orabinary vols:
 - "binary vol"
src db vols:
 - "db vol"
src archivelog vols:
  - "log vol"
```

```
snapmirror policy: "async policy oracle"
# Export Policy Details
export policy details:
  name: "nfs export policy"
 client match: "0.0.0.0/0"
 ro rule: "sys"
 rw rule: "sys"
# Linux env specific config variables
mount points:
 - "/u01"
 - "/u02"
 - "/u03"
hugepages nr: "1234"
redhat sub username: "xxx"
redhat sub password: "xxx"
# DB env specific install and config variables
recovery type: "scn"
control files:
  - "/u02/oradata/CDB2/control01.ctl"
  - "/u03/orareco/CDB2/control02.ctl"
```

#### CVO

```
### Ontap env specific config variables ###
#Inventory group name
#Default inventory group name - "ontap"
#Change only if you are changing the group name either in
inventory/hosts file or in inventory groups in case of AWX/Tower
hosts group: "ontap"
#CA signed certificates (ONLY CHANGE to "true" IF YOU ARE USING CA
SIGNED CERTIFICATES)
ca signed certs: "false"
#Names of the Nodes in the Source ONTAP Cluster
src nodes:
 - "AFF-01"
 - "AFF-02"
#Names of the Nodes in the Destination CVO Cluster
```

```
dst nodes:
 - "DR-AFF-01"
 - "DR-AFF-02"
#Define whether or not to create intercluster lifs on source cluster
(ONLY CHANGE to "No" IF YOU HAVE ALREADY CREATED THE INTERCLUSTER LIFS)
create source intercluster lifs: "yes"
source_intercluster_network_port_details:
 using dedicated ports: "yes"
 using ifgrp: "yes"
 using vlans: "yes"
 failover for shared individual ports: "yes"
 ifgrp name: "a0a"
 vlan id: "10"
 ports:
   - "e0b"
   - "e0q"
 broadcast domain: "NFS"
 ipspace: "Default"
 failover group name: "iclifs"
source intercluster lif details:
 - name: "icl 1"
   address: "10.0.0.1"
   netmask: "255.255.255.0"
   home port: "a0a-10"
  node: "AFF-01"
 - name: "icl 2"
   address: "10.0.0.2"
   netmask: "255.255.255.0"
   home port: "a0a-10"
   node: "AFF-02"
### CVO Deployment Variables ###
###### Access Keys Variables #####
# Region where your CVO will be deployed.
region deploy: "us-east-1"
########### CVO and Connector Vars #######
# AWS Managed Policy required to give permission for IAM role creation.
```

```
aws policy: "arn:aws:iam::1234567:policy/OCCM"
# Specify your aws role name, a new role is created if one already does
not exist.
aws role name: "arn:aws:iam::1234567:policy/OCCM"
# Name your connector.
connector name: "awx connector"
# Name of the key pair generated in AWS.
key pair: "key pair"
# Name of the Subnet that has the range of IP addresses in your VPC.
subnet: "subnet-12345"
# ID of your AWS secuirty group that allows access to on-prem
resources.
security group: "sg-123123123"
# You Cloud Manager Account ID.
account: "account-A23123A"
# Name of the your CVO instance
cvo name: "test cvo"
# ID of the VPC in AWS.
vpc: "vpc-123123123"
##################################
# Variables for - Add on-prem ONTAP to Connector in Cloud Manager
#####################################
# For Federated users, Client ID from API Authentication Section of
Cloud Central to generate access token.
sso id: "123123123123123123123"
# For regular access with username and password, please specify "pass"
as the connector access. For SSO users, use "refresh token" as the
variable.
connector access: "pass"
# Variables for SnapMirror Peering
```

```
################################
passphrase: "your-passphrase"
# Source & Destination List
#Please Enter Destination Cluster Name
dst cluster name: "dst-cluster-name"
#Please Enter Destination Cluster (Once CVO is Created Add this
Variable to all templates)
dst cluster ip: "dst-cluster-ip"
#Please Enter Destination SVM to create mirror relationship
dst vserver: "dst-vserver"
#Please Enter NFS Lif for dst vserver (Once CVO is Created Add this
Variable to all templates)
dst nfs lif: "dst-nfs-lif"
#Please Enter Source Cluster Name
src cluster name: "src-cluster-name"
#Please Enter Source Cluster
src cluster ip: "src-cluster-ip"
#Please Enter Source SVM
src vserver: "src-vserver"
# Variable for Oracle Volumes and SnapMirror Details
#Please Enter Source Snapshot Prefix Name
cg snapshot name prefix: "oracle"
#Please Enter Source Oracle Binary Volume(s)
src orabinary vols:
 - "binary vol"
#Please Enter Source Database Volume(s)
src db vols:
 - "db vol"
#Please Enter Source Archive Volume(s)
```

```
src archivelog vols:
 - "log vol"
#Please Enter Destination Snapmirror Policy
snapmirror policy: "async policy oracle"
##################################
# Export Policy Details
#Enter the destination export policy details (Once CVO is Created Add
this Variable to all templates)
export policy details:
 name: "nfs export policy"
 client match: "0.0.0.0/0"
 ro rule: "sys"
 rw rule: "sys"
####################################
### Linux env specific config variables ###
#NFS Mount points for Oracle DB volumes
mount points:
 - "/u01"
 - "/u02"
 - "/u03"
# Up to 75% of node memory size divided by 2mb. Consider how many
databases to be hosted on the node and how much ram to be allocated to
each DB.
# Leave it blank if hugepage is not configured on the host.
hugepages nr: "1234"
# RedHat subscription username and password
redhat sub username: "xxx"
redhat sub password: "xxx"
### DB env specific install and config variables ###
#Recovery Type (leave as scn)
recovery type: "scn"
```

```
#Oracle Control Files
control_files:
    - "/u02/oradata/CDB2/control01.ctl"
    - "/u03/orareco/CDB2/control02.ctl"
```

### **Automation Playbooks**

There are four separate playbooks that need to be ran.

- 1. Playbook for Setting up your environment, On-Prem or CVO.
- 2. Playbook for replicating Oracle Binaries and Databases on a schedule
- 3. Playbook for replicating Oracle Logs on a schedule
- 4. Playbook for Recovering your database on a destination host

#### **ONTAP/CVO Setup**

ONTAP and CVO Setup

#### Configure and launch the job template.

- 1. Create the job template.
  - a. Navigate to Resources  $\rightarrow$  Templates  $\rightarrow$  Add and click Add Job Template.
  - b. Enter the name ONTAP/CVO Setup
  - c. Select the Job type; Run configures the system based on a playbook.
  - d. Select the corresponding inventory, project, playbook, and credentials for the playbook.
  - e. Select the ontap\_setup.yml playbook for an On-Prem environment or select the cvo\_setup.yml for replicating to a CVO instance.
  - f. Paste global variables copied from step 4 into the Template Variables field under the YAML tab.
  - g. Click Save.
- 2. Launch the job template.
  - a. Navigate to Resources → Templates.
  - b. Click the desired template and then click Launch.

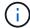

We will use this template and copy it out for the other playbooks.

#### **Replication For Binary and Database Volumes**

Scheduling the Binary and Database Replication Playbook

#### Configure and launch the job template.

- 1. Copy the previously created job template.
  - a. Navigate to Resources → Templates.
  - b. Find the ONTAP/CVO Setup Template, and on the far right click on Copy Template
  - c. Click Edit Template on the copied template, and change the name to Binary and Database Replication Playbook.
  - d. Keep the same inventory, project, credentials for the template.
  - e. Select the ora replication cg.yml as the playbook to be executed.
  - f. The variables will remain the same, but the CVO cluster IP will need to be set in the variable dst\_cluster\_ip.
  - g. Click Save.
- 2. Schedule the job template.
  - a. Navigate to Resources → Templates.
  - b. Click the Binary and Database Replication Playbook template and then click Schedules at the top set of options.
  - c. Click Add, add Name Schedule for Binary and Database Replication, choose the Start date/time at the beginning of the hour, choose your Local time zone, and Run frequency. Run frequency will be often the SnapMirror replication will be updated.

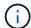

A separate schedule will be created for the Log volume replication, so that it can be replicated on a more frequent cadence.

#### **Replication for Log Volumes**

Scheduling the Log Replication Playbook

#### Configure and launch the job template.

- 1. Copy the previously created job template.
  - a. Navigate to Resources → Templates.
  - b. Find the ONTAP/CVO Setup Template, and on the far right click on Copy Template
  - c. Click Edit Template on the copied template, and change the name to Log Replication Playbook.
  - d. Keep the same inventory, project, credentials for the template.
  - e. Select the ora\_replication\_logs.yml as the playbook to be executed.
  - f. The variables will remain the same, but the CVO cluster IP will need to be set in the variable dst\_cluster\_ip.
  - g. Click Save.
- 2. Schedule the job template.
  - a. Navigate to Resources → Templates.
  - b. Click the Log Replication Playbook template and then click Schedules at the top set of options.
  - c. Click Add, add Name Schedule for Log Replication, choose the Start date/time at the beginning of the hour, choose your Local time zone, and Run frequency. Run frequency will be often the SnapMirror replication will be updated.

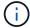

It is recommended to set the log schedule to update every hour to ensure the recovery to the last hourly update.

#### **Restore and Recover Database**

Scheduling the Log Replication Playbook

#### Configure and launch the job template.

- 1. Copy the previously created job template.
  - a. Navigate to Resources → Templates.
  - b. Find the ONTAP/CVO Setup Template, and on the far right click on Copy Template
  - c. Click Edit Template on the copied template, and change the name to Restore and Recovery Playbook.
  - d. Keep the same inventory, project, credentials for the template.
  - e. Select the ora recovery.yml as the playbook to be executed.
  - f. The variables will remain the same, but the CVO cluster IP will need to be set in the variable dst\_cluster\_ip.
  - g. Click Save.

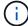

This playbook will not be ran until you are ready to restore your database at the remote site.

#### **Recovering Oracle Database**

- 1. On-premises production Oracle databases data volumes are protected via NetApp SnapMirror replication to either a redundant ONTAP cluster in secondary data center or Cloud Volume ONTAP in public cloud. In a fully configured disaster recovery environment, recovery compute instances in secondary data center or public cloud are standby and ready to recover the production database in the case of a disaster. The standby compute instances are kept in sync with on-prem instances by running paraellel updates on OS kernel patch or upgrade in a lockstep.
- 2. In this solution demonstrated, Oracle binary volume is replicated to target and mounted at target instance to bring up Oracle software stack. This approach to recover Oracle has advantage over a fresh installation of Oracle at last minute when a disaster occurred. It guarantees Oracle installation is fully in sync with current on-prem production software installation and patch levels etc. However, this may or may not have additional sofware licensing implication for the replicated Oracle binary volume at recovery site depending on how the software licensing is structured with Oracle. User is recommended to check with its software licensing personnel to assess the potential Oracle licensing requirement before deciding to use the same approach.
- 3. The standby Oracle host at the destination is configured with the Oracle prerequisite configurations.
- 4. The SnapMirrors are broken and the volumes are made writable and mounted to the standby Oracle host.
- 5. The Oracle recovery module performs following tasks to recovery and startup Oracle at recovery site after all DB volumes are mounted at standby compute instance.
  - a. Sync the control file: We deployed duplicate Oracle control files on different database volume to protect critical database control file. One is on the data volume and another is on log volume. Since data and log volumes are replicated at different frequency, they will be out of sync at the time of recovery.
  - b. Relink Oracle binary: Since the Oracle binary is relocated to a new host, it needs a relink.
  - c. Recover Oracle database: The recovery mechanism retrieves last System Change Number in last available archived log in Oracle log volume from control file and recovers Oracle database to recoup all business transactions that was able to be replicated to DR site at the time of failure. The database is then started up in a new incarnation to carry on user connections and business transaction at recovery site.

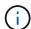

Before running the Recovering playbook make sure you have the following: Make sure it copy over the /etc/oratab and /etc/oralnst.loc from the source Oracle host to the destination host

#### Copyright information

Copyright © 2024 NetApp, Inc. All Rights Reserved. Printed in the U.S. No part of this document covered by copyright may be reproduced in any form or by any means—graphic, electronic, or mechanical, including photocopying, recording, taping, or storage in an electronic retrieval system—without prior written permission of the copyright owner.

Software derived from copyrighted NetApp material is subject to the following license and disclaimer:

THIS SOFTWARE IS PROVIDED BY NETAPP "AS IS" AND WITHOUT ANY EXPRESS OR IMPLIED WARRANTIES, INCLUDING, BUT NOT LIMITED TO, THE IMPLIED WARRANTIES OF MERCHANTABILITY AND FITNESS FOR A PARTICULAR PURPOSE, WHICH ARE HEREBY DISCLAIMED. IN NO EVENT SHALL NETAPP BE LIABLE FOR ANY DIRECT, INDIRECT, INCIDENTAL, SPECIAL, EXEMPLARY, OR CONSEQUENTIAL DAMAGES (INCLUDING, BUT NOT LIMITED TO, PROCUREMENT OF SUBSTITUTE GOODS OR SERVICES; LOSS OF USE, DATA, OR PROFITS; OR BUSINESS INTERRUPTION) HOWEVER CAUSED AND ON ANY THEORY OF LIABILITY, WHETHER IN CONTRACT, STRICT LIABILITY, OR TORT (INCLUDING NEGLIGENCE OR OTHERWISE) ARISING IN ANY WAY OUT OF THE USE OF THIS SOFTWARE, EVEN IF ADVISED OF THE POSSIBILITY OF SUCH DAMAGE.

NetApp reserves the right to change any products described herein at any time, and without notice. NetApp assumes no responsibility or liability arising from the use of products described herein, except as expressly agreed to in writing by NetApp. The use or purchase of this product does not convey a license under any patent rights, trademark rights, or any other intellectual property rights of NetApp.

The product described in this manual may be protected by one or more U.S. patents, foreign patents, or pending applications.

LIMITED RIGHTS LEGEND: Use, duplication, or disclosure by the government is subject to restrictions as set forth in subparagraph (b)(3) of the Rights in Technical Data -Noncommercial Items at DFARS 252.227-7013 (FEB 2014) and FAR 52.227-19 (DEC 2007).

Data contained herein pertains to a commercial product and/or commercial service (as defined in FAR 2.101) and is proprietary to NetApp, Inc. All NetApp technical data and computer software provided under this Agreement is commercial in nature and developed solely at private expense. The U.S. Government has a non-exclusive, non-transferrable, nonsublicensable, worldwide, limited irrevocable license to use the Data only in connection with and in support of the U.S. Government contract under which the Data was delivered. Except as provided herein, the Data may not be used, disclosed, reproduced, modified, performed, or displayed without the prior written approval of NetApp, Inc. United States Government license rights for the Department of Defense are limited to those rights identified in DFARS clause 252.227-7015(b) (FEB 2014).

#### **Trademark information**

NETAPP, the NETAPP logo, and the marks listed at <a href="http://www.netapp.com/TM">http://www.netapp.com/TM</a> are trademarks of NetApp, Inc. Other company and product names may be trademarks of their respective owners.